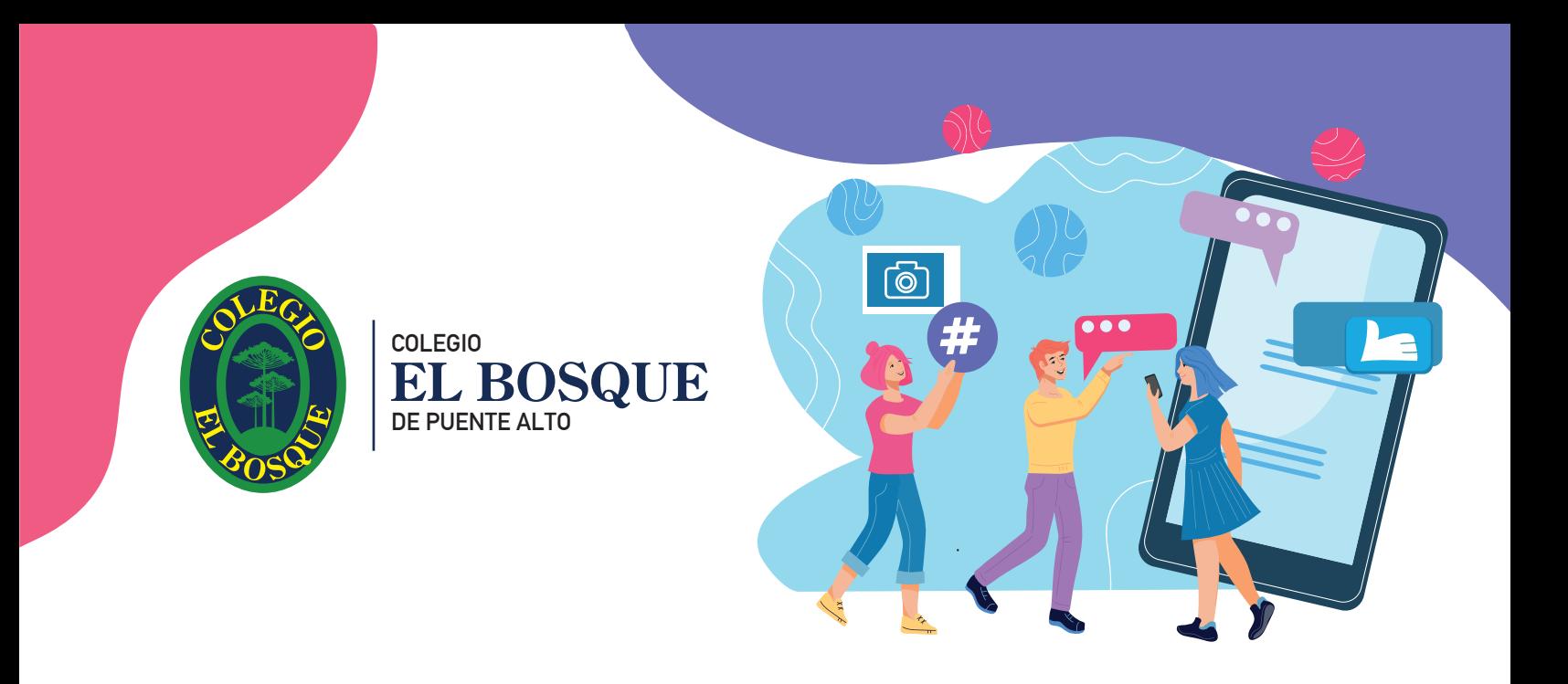

# **MAS QUE UN MÓVIL** Una guía para padres sobre la seguridad en los smartphones *La guía que no viene con el móvil*

Es importante supervisar el uso del móvil que realizan nuestros hijos. Esta guía esta destinada a ayudar a las familias a establecer un control parental de forma remota en distintos dispositivos y así poder guiar a los más pequeños mientras exploran y aprenden en el mundo digital.

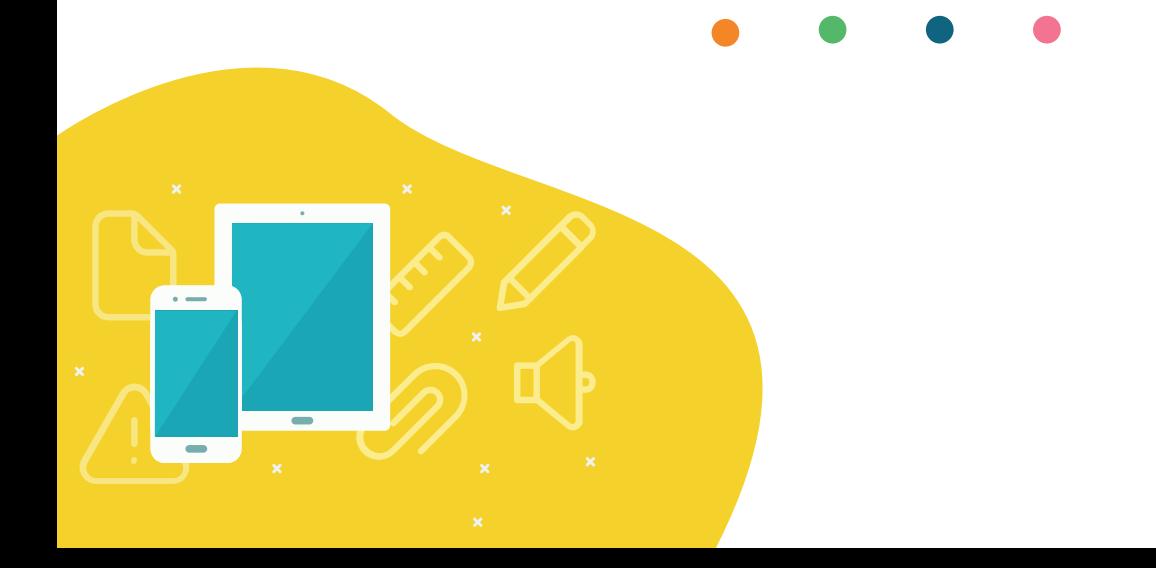

# **IMPORTANTE**

### 01

### **PLANIFICA LA LLEGADA DEL MÓVIL**

Cuando entregamos un móvil a nuestros hijos les damos la posibilidad de acceder a una gran variedad de información y contenidos.

Niños, niñas y adolescentes manejan la tecnología desde que son muy pequeños, pero no siempre son conscientes de los riesgos a los que pueden exponerse. Para dárselo, valora el grado de madurez para su edad.

#### 02 **SUPERVISA Y PON LÍMITES**

Asegurate de que el móvil no les quite tiempo de otras actividades clave en su desarrollo (dormir, estudiar, jugar off-line, etc.). Al principio puedes ayudarte de algún software de control parental, pero no te relajes, en tu mano está la mejor supervisión. Ten en cuenta que un bloqueo excesivo puede ser contraproducente.

Mantén abierta la posibilidad de desbloquear contenido de interés y apropiado para su nivel de madurez, y acuerda con ellos los filtros, restricciones y tiempos.

### **CUIDA LOS DATOS EN LAS REDES SOCIALES**

Al regalar un móvil a nuestros hijos, les damos **acceso a un mundo lleno de posibilidades,** con mucha información a su alcance y con canales de comunicación abiertos en la Red. **Guíales** en las redes sociales, cuáles pueden utilizar y cuáles no. Conversa sobre los peligros que se pueden encontrar en internet y las redes sociales y sobre el manejo de sus datos, que quizás pueden ver más personas de las que esperan. Configuren juntos el perfil de la red social para que no todo el mundo pueda ver lo que se publica. Escoge qué información del perfil es pública y qué usuarios pueden acceder a ella estableciendo distintos niveles de privacidad. Igualmente, en cada publicación que se haga en una red social, enséñale a configurar quién puede verla. Ten en cuenta que los menores de 14 años necesitan tu consentimiento para abrir la cuenta. Asegúrate de que solo se incluyen los datos estrictamente necesarios para completar el registro y no utilicen su nombre verdadero sino un nick o apodo.

### **04 INTERÉSATE POR SUS VIDEOJUEGOS 04. QUIEN HABLA 05**

**03**

El dispositivo que más se usa para jugar es el móvil. Los videojuegos ofrecen entretenimiento, socialización y aprendizaje. La mayoría ya no son una fuente de ocio solitaria sino conectada con otras personas, lo que conlleva las ventajas y riesgos de las redes sociales y, por lo tanto, aplicar las mismas precauciones. Ofréceles juegos adecuados a su edad y madurez. No todos los videojuegos suponen el mismo grado de exposición a contenidos inapropiados (violencia, sexo, lenguaje ofensivo, etc.). Acompañarles en su vida digital también significa supervisar a qué juegan, cuánto tiempo le dedican y cómo se comportan.

### **CONOCE CON QUIEN HABLA**

¿Con quién juegan? ¿qué contactos tienen en sus redes sociales? ¿a qué personas siguen? Respetando su privacidad. Enséñales a no compartir información ni fotografías personales con desconocidos, ya que puede llevar a situaciones de ciberacoso, chantaje o grooming. Es muy importante también que no acepten ni añadan como contacto en ninguna plataforma o servicio a personas a las que no conoce en la vida real. En ningún caso se debe facilitar información sobre dónde se vive o con quién, en qué colegio estudian, en qué equipo juegan o cualquier otra información que permita a otros la localización en el mundo real.

### **ESTIMULA SU SENTIDO CRÍTICO**

Las acciones y decisiones en internet también tienen consecuencias. Antes de publicar en redes o reenviar fotos, vídeos o audios en los que aparecen otras personas, deben asegurarse de que la otra persona está de acuerdo con que se haga. No deben difundir información sobre otras personas por internet sin su consentimiento. Tampoco deben crear o difundir informaciones falsas o mal intencionadas. Explícales las posibles consecuencias de lo que se envía o se publica. Lo que hoy parece algo simpático o una buena idea puede tener consecuencias impredecibles.

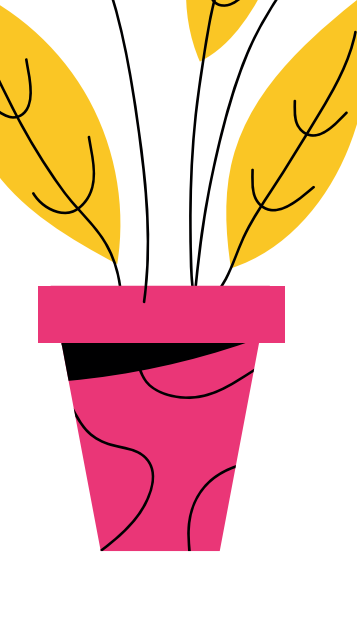

**07**

### **MUÉSTRATE ABIERTO A AYUDAR**

**06**

Enséñales que pueden contarte cualquier situación que les haya hecho sentir incómodos. Estar disponible para ayudar a tiempo puede evitar que la situación sea más grave, especialmente si el contenido que han visto en la red implica peligro, provoca ansiedad o miedo, o si el contenido es sexual o violento.

#### **08 TÚ RESPONDES POR TUS HIJOS E HIJAS**

Expresar una burla o publicar contenidos sensibles de otras personas puede vulnerar sus derechos e ir contra la ley. Los padres o tutores legales responden civilmente por los daños y perjuicios materiales y morales causados por las infracciones administrativas o delitos cometidos por sus hijos menores de edad.

### **OBSERVA CÓMO SE SIENTE EN SU VIDA DIGITAL**

Identifica de manera temprana cualquier situación que esté afectando a su bienestar físico y mental. Presta atención a sus emociones, especialmente a cambios de humor o reacciones fuera de lugar tras períodos de uso intensivo. Estos comportamientos nos pueden revelar otros problemas que, no siendo causados por la tecnología, se manifiesten en su interacción.

**09**

Conversa y mantén tu interés en su experiencia digital. Consulta con profesionales de la salud y educativos y expresa tus dudas.

### **GARANTIZA UN ESPACIO DE DESCONEXIÓN**

Comparte con ellos la necesidad de tener momentos libres de tecnología para toda la familia que permitan el acceso a otro tipo de experiencias que beneficien su desarrollo, o simplemente porque necesiten estar concentrados en sus estudios o su descanso.

**10**

Fijalos de mutuo acuerdo para evitar el uso problemático y adictivo a las pantallas y aprovechar para generar relaciones personales positivas.

### **CONTROL PARENTAL** *¿Por qué esimportante proteger a los niños en línea?*

Internet puede ser una herramienta maravillosa para los niños. La pueden usar para investigar al hacer trabajos escolares, comunicarse con sus profesores y otros niños, y jugar a juegos interactivos. Sin embargo, el acceso a Internet puede traer ciertos riesgos: contenidos inapropiados, el acoso cibernético, grooming (acoso sexual de una persona adulta a una niña, un niño o un adolescente por medio de internet) entre otros problemas.

### **¿Qué es el control parental?**

El control parental son filtros que permiten a los padres establecer controles sobre el uso de Internet de sus hijos. Son una excelente herramienta para ayudar a evitar que los niños accedan a contenido inadecuado en línea y controlar el tiempo que pasan en línea. Permite decidir qué apps se usan, poner tiempo de uso en las apps, revisar las páginas webs visitadas y bloquear las que no se consideren apropiadas.

El control parental lo podemos usar en diversas aplicaciones y programas que utilizan los niños, como Netflix, TikTok, Nintendo Switch, YouTube (mejor es darles la opción de YouTube Kids), Google, Windows, Mac, etc. Esto es importante para que las herramientas les aporten y no les perjudiquen ni los pongan en peligro.

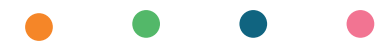

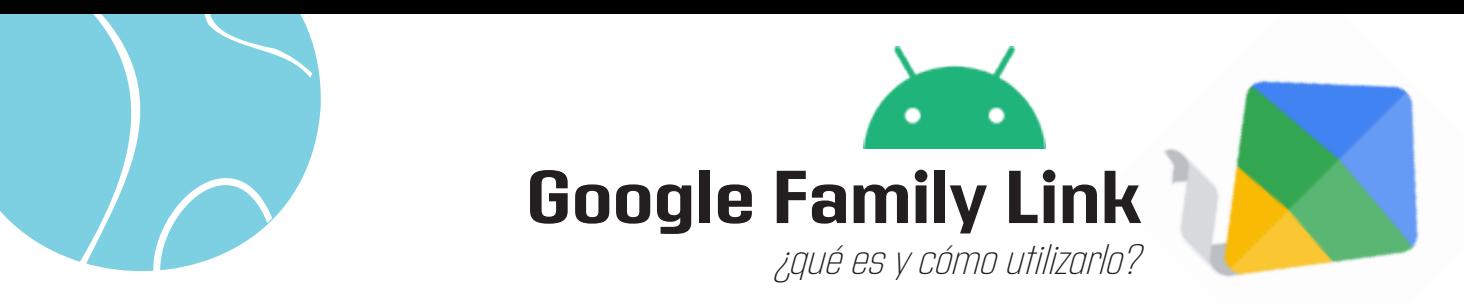

Esta herramienta ayuda a las familias a establecer un control parental de forma remota en distintos dispositivos. Está principalmente diseñada para poder guiar a los más pequeños mientras exploran y aprenden en el mundo digital.

Family Link es una aplicación que te permite organizar la tecnología en casa, establecer ciertas normas digitales, administrar un control parental en los diferentes dispositivos de tus hijos e hijas, y, sobre todo, te ayuda a implementar buenos hábitos de consumo en el hogar.

Podemos descargar la aplicación a nuestros celulares, la app está disponible tanto para **Android** como para **IPhone**. Hay que destacar que los dispositivos que van a ser monitorizados deben tener Android como sistema operativo.

### **¿Qué servicios ofrece?**

# **01**

### **Monitorización del tiempo de uso**

La aplicación te permite monitorizar el tiempo de uso del dispositivo por parte de hijos e hijas y ver en qué lo han empleado. Google Family Link genera informes de actividad donde se muestra el tiempo consumido en cada una de las aplicaciones. De esta manera, podemos enseñarles a tomar decisiones responsables y saludables sobre el uso de la tecnología.

# **02**

### **Administración de aplicaciones**

Una de las grandes preocupaciones actuales de las familias es el control de aplicaciones que usan y de las descargan que realizan. Dentro de Google Family Link, encontraremos notificaciones que nos permitirán aprobar o rechazar la descarga de una aplicación en el dispositivo monitorizado.

### **03**

### **Recomendación de profesionales**

Algo muy interesante, es que dentro de la aplicación, encontrarás un apartado de recomendaciones realizadas por expertos en educación. Te recomendarán cuáles son los juegos o aplicaciones más interesantes, en función de la edad del propietario del dispositivo.

Estas aplicaciones podrán ser instaladas en los dispositivos monitorizados con un solo clic.

## **05**

#### **Ubicación en tiempo real**

La monitorización de los dispositivos desde la aplicación te permite controlar la ubicación de estos en tiempo real y en todo momento. Esto permite configurar lugares seguros en donde se avisa cuando el niño o niña llega o sale del colegio por ejemplo.

# **07**

#### **Gestión de dispositivos y cuenta**

La app te permite también gestionar los dispositivos que utilizan la cuenta Google que estamos monitorizando, hacer cambios de contraseña y configurar la búsqueda segura en SafeSearch y Youtube Kids.

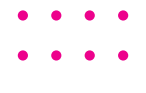

# **04**

#### **Implantación de límites**

El tiempo de uso de los celulares o las tabletas en casa por parte de los más pequeños, es un debate constante en la gran mayoría de hogares.

Con Google Family Link podrás bloquear el uso de dispositivos con los horarios que tú decidas, así las niñas y niños podrán disfrutar de momentos en familia, un buen descanso por la noche o hacer volar la imaginación en momentos de juego.

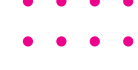

### **06**

#### **Control de permisos en aplicaciones**

Al descargar una aplicación (App), muchas veces aceptamos condiciones y usos sin saber del todo qué es lo que hemos aceptado y los permisos que le hemos dado a la app. Otra de las funcionalidades de Google Family Link es controlar los permisos de las aplicaciones instaladas en el dispositivo

monitorizado: micrófono, cámara, acceso a la galería de imágenes, localización, acceso a contactos, etc.

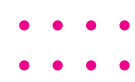

# **¿Cómo configurar Google Family Link?**

### **En el celular de la madre o padre**

**1-** Descarga la aplicación en tu celular y abrirla.

**2-** Pulsa sobre el botón Padre/Madre/- Tutor e ingresa tu cuenta de Google.

**3-** Añade la cuenta de Google del dispositivo que quieres monitorizar.

**4-** Mantén la pantalla final, donde aparece un código cerca del dispositivo, que será monitorizado y procede a instalar la app al teléfono celular de tu hija o hijo.

### **En el teléfono monitorizado**

**1-** Instala la app Google Family Link para niños y adolescentes.

**2-** Abre la aplicación y accede con la cuenta de Google vinculada al dispositivo.

**3-** Acepta la petición para unirse al grupo familiar.

**4-** Permite la supervisión del dispositivo por parte del dispositivo de la madre o padre.

**5-** Activa el 'Administrador de Family Link'.

**6-** Por último, asigna un nombre al dispositivo.

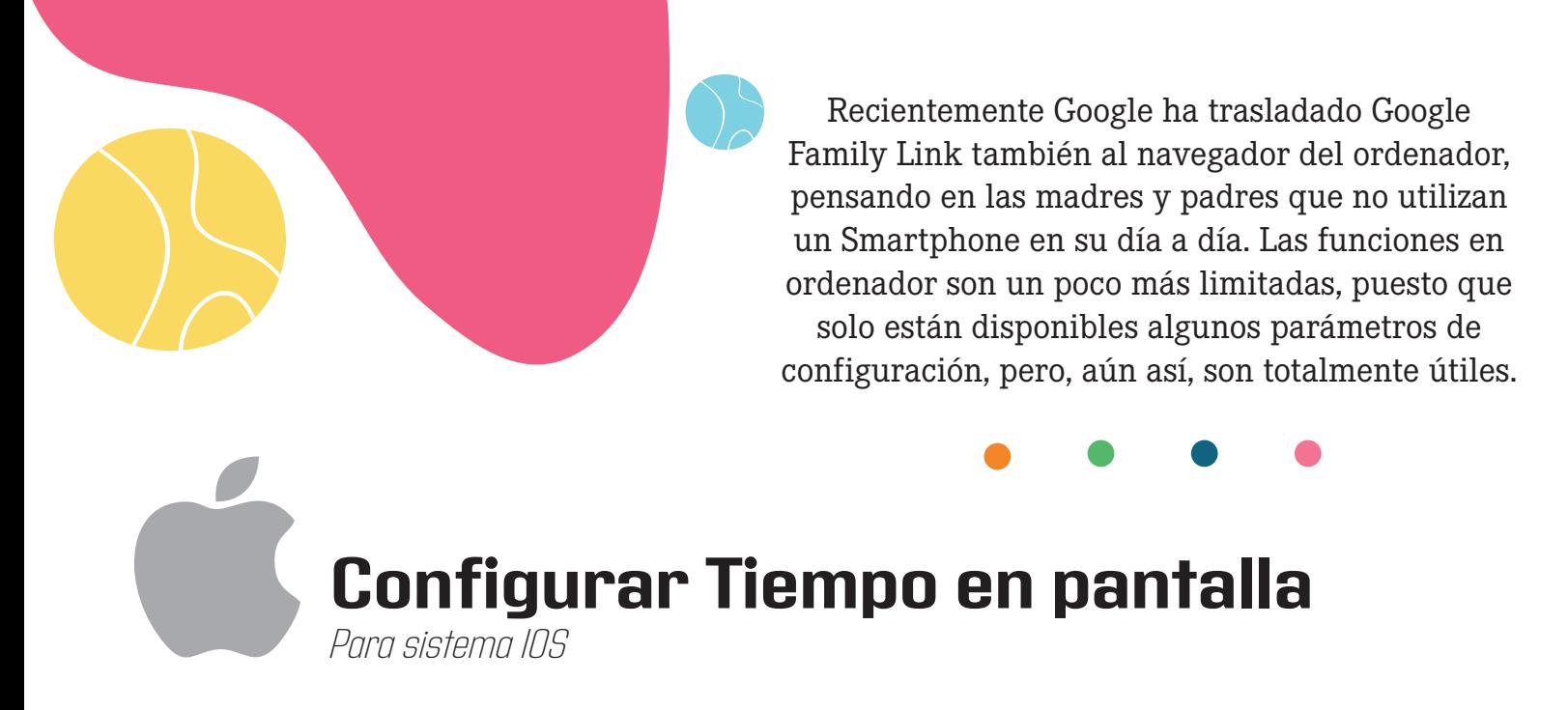

Puedes establecer límites para una categoría de apps (por ejemplo, juegos o redes sociales) o para apps específicas.

Ve a Configuración > Tiempo en pantalla, y activa Tiempo en pantalla (si aún no lo has hecho).

Toca Límites para apps y toca Agregar límite.

Selecciona una o varias categorías de apps.

Para establecer límites para apps específicas, toca el nombre de la categoría para ver todas las apps en esa categoría y elige las apps que quieres limitar. Si seleccionas varias categorías o apps, el límite de tiempo que establezcas se aplica a todas ellas.

Toca Siguiente y establece el tiempo de uso permitido.

Para establecer un periodo de tiempo para cada día, toca Personalizar días y establece límites para días específicos.

Cuando hayas terminado de establecer límites, toca Agregar.

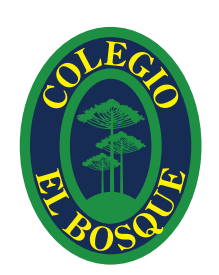

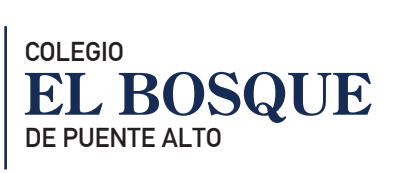

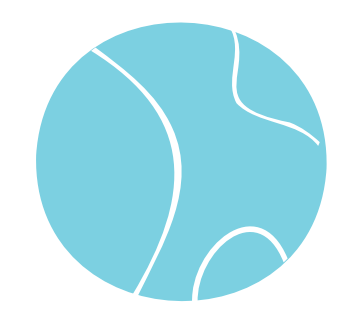